# **Drag and Drop - Layout Preview Design Pattern**

# **Problem**

User needs a way to visually preview the new layout of a group of items after one item is dragged to a new position.

### **Solution**

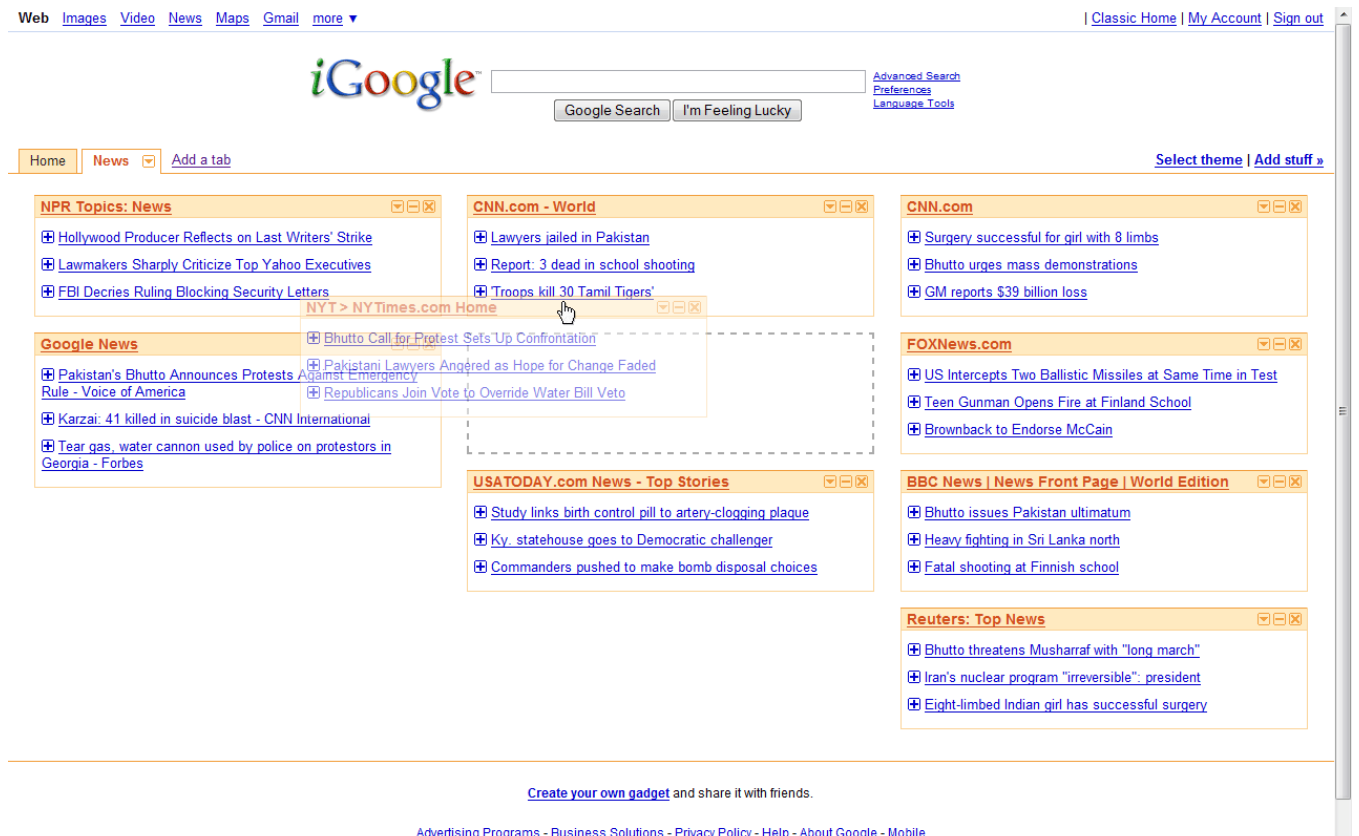

Provide an in-context preview of the item's new position within the current layout. This preview is visible during the 'dragging' stage of the Drag and Drop action. As the user drags around the item, the preview follows the drag action and indicates the potential new position if dropped.

Depending on the situation, this preview may be a high fidelity copy of the original item, or a low fidelity representation (i.e. a blank box with a dotted line). The important thing is that the preview is be the same dimensions and orientation as the original item, so that the user can see precisely what the new configuration will look like before they commit the change (by dropping the item).

## **Use When**

Use this pattern with caution, as it can be visually disorienting to users to shift many items around as one item is moved might, or cause them to 'lose their place' within the list.

This pattern should be used when:

- It isn't possible to make clear how the layout will change using just an indicator (such as a bar or an arrow) of the new location of the dragged item
- A user needs to see the visual form (e.g. shape, balance, negative space) of the new layout in order to know whether to drop the object
- A user needs to see all the objects in their new order before making a decision that they should complete the movement of an object (in this case the preview will most likely be a high fidelity copy of the original item)

Some situations where this pattern may be used include:

- Reordering modules in a portal environment, especially if they are different sizes and can move horizontally as well as vertically
- Repositioning items in a WYSIWYG editor

#### **How**

Here are some examples of visual cues that might be used to reinforce the interaction:

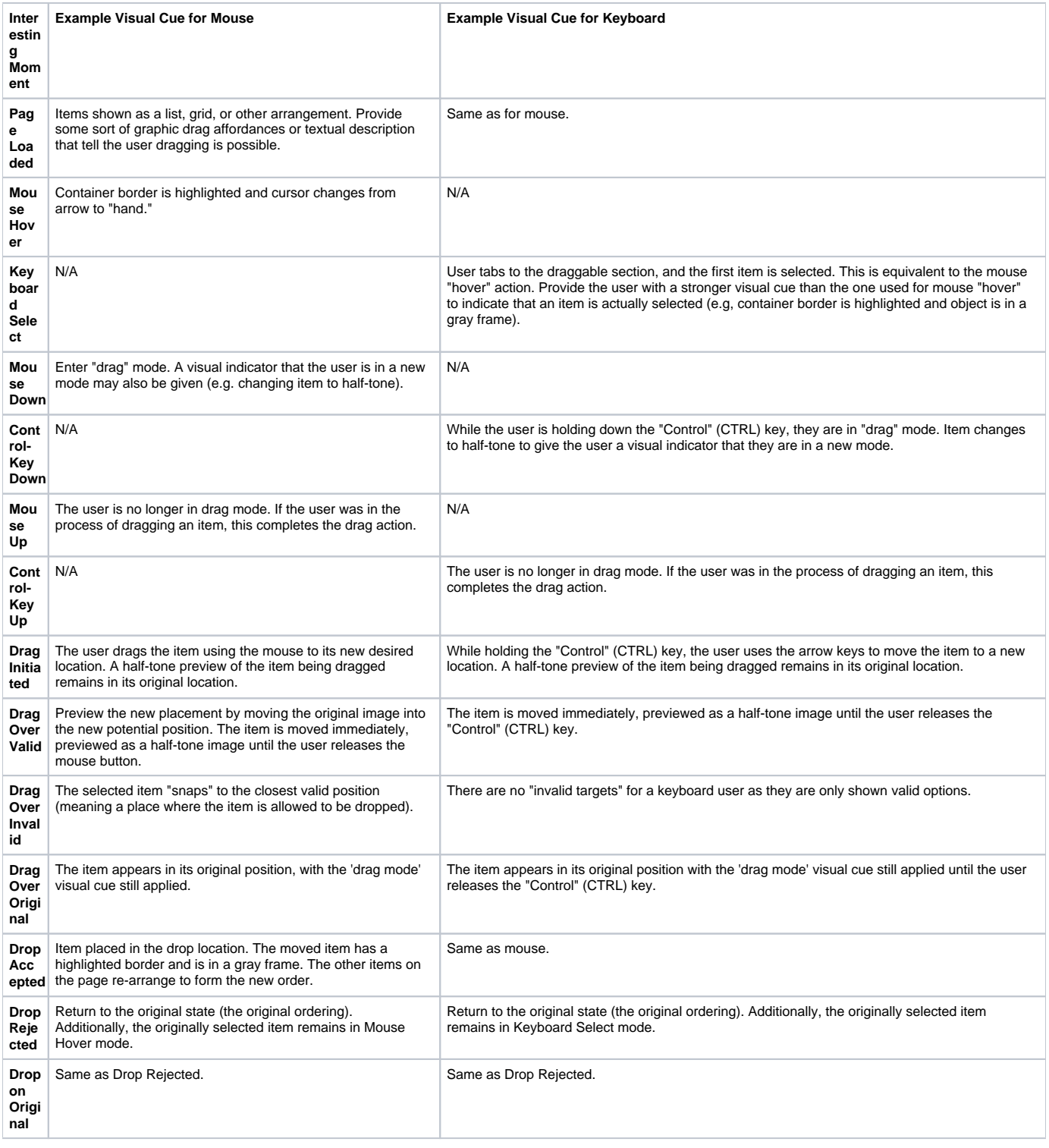

# **Accessibility**

Please refer to the parent [Drag and Drop Design Pattern](https://wiki.fluidproject.org/display/fluid/Drag+and+Drop+Design+Pattern) pattern for accessibility guidelines.

## **Examples**

[iGoogle portal](http://www.google.com/ig)

# **Related Fluid Components**

Please refer to the parent [Drag and Drop Design Pattern](https://wiki.fluidproject.org/display/fluid/Drag+and+Drop+Design+Pattern) pattern for related Fluid components.

# **Related Patterns**

- [Drag and Drop Design Pattern](https://wiki.fluidproject.org/display/fluid/Drag+and+Drop+Design+Pattern)  parent
- [Drag and Drop List Ordering Design Pattern](https://wiki.fluidproject.org/display/fluid/Drag+and+Drop+-+List+Ordering+Design+Pattern) sibling